# Work Resources FAQ

## **1. Where do I find Work Resource programs?**

Work Resource programs can be accessed in the following ways:

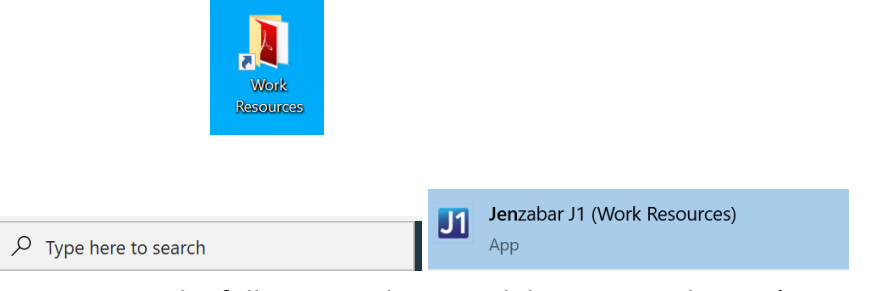

- c. Navigating to the following web page while connected to SIC's internal network:<https://rdweb.ntfalcon.net/RDWeb/>
- **2. When I click a Work Resource icon while working remotely, I receive an error stating the remote computer was unable to be found.**

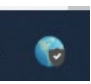

**3. My printer isn't listed in Work Resources.**

**If you are using a local printer**: make sure it is set as your default printer before connecting to Work Resources.

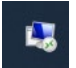

**If you are using a network printer:** Please submit a support request at [www.sic.edu/support](http://www.sic.edu/support)

# **4. When I print to a copier, I receive a prompt to enter my department code.**

Printer Management (Work Resources)

- 2. Right click the copier.
- 3. Click Printing Preferences.
- 4. Click the Others Tab.
- 5. Enter your Department Code in the appropriate box. Please note: If you use multiple department codes it is best to leave this field blank and enter manually for each print job.

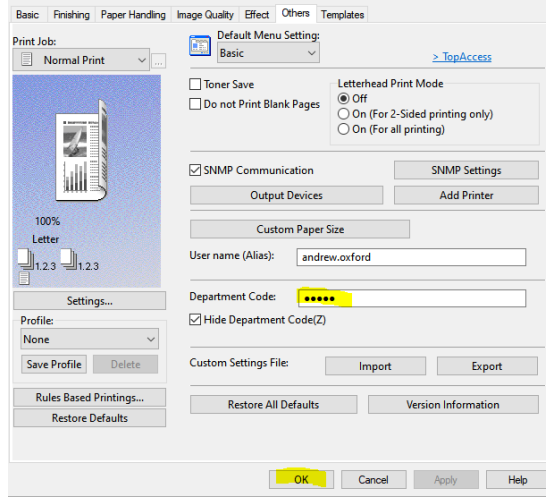

## **5. The program I need is not listed in Work Resources.**

You may need to update your program list. If you are working remotely, verify you are connected to Global Protect before following these steps:

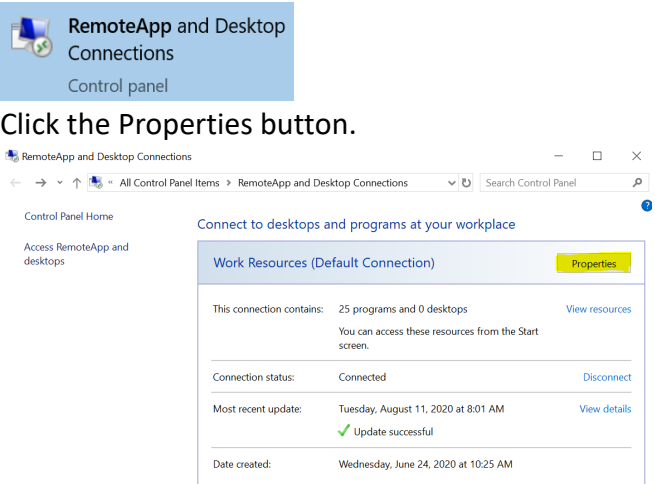

#### Click the update button.

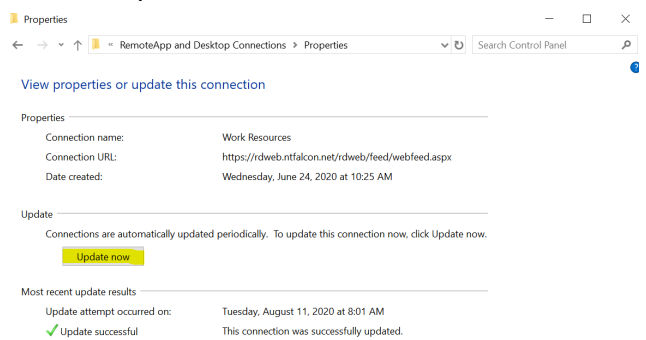

If successful, you will see your program listed in Work Resources. If you still do not see the program, submit a support request at [www.sic.edu/support](http://www.sic.edu/support) to verify you have proper access.

# **6. My laptop disconnects from Work Resources after a few minutes of inactivity.**

Your laptop may be going to sleep, causing disconnects. Your power settings may need to be changed to extend the time before it goes to sleep. Please submit a support request at [www.sic.edu/support](http://www.sic.edu/support) for assistance.

#### **7. My programs seem to be running slow and are unresponsive at times.**

If you are working remotely, verify your internet connection is stable. You may experience issues if working from a mobile hotspot. If you experience issues while on campus, please submit a support ticket at [www.sic.edu/support.](http://www.sic.edu/support)

#### **8. My Work Resource program appears to be frozen or unresponsive.**

You may need to log off of your Work Resource connection and try again. In your Work Resources folder, click "Log Off Work Resources". Log Off Work Resources (Work Resources) **Please note this will close all currently opened Work Resource applications.**

You may then open the unresponsive program again.